スライドショーを作る

スライドショーもムービーも画像や動画を時系列で並べて作りますから 基本的には同じ手法を使います。

1、スライドショーにする予定の画像や絵をわかりやすいフォルダ ーに保存して下さい。

用意する画像の種類や枚数には特に制限はありませんが、10 枚の画像で2分弱のスライドショーになる、と考えられたらいいで しょう。

このテキストでは、ピクチャフォルダーに保存している12枚の サンプル画像を使います。

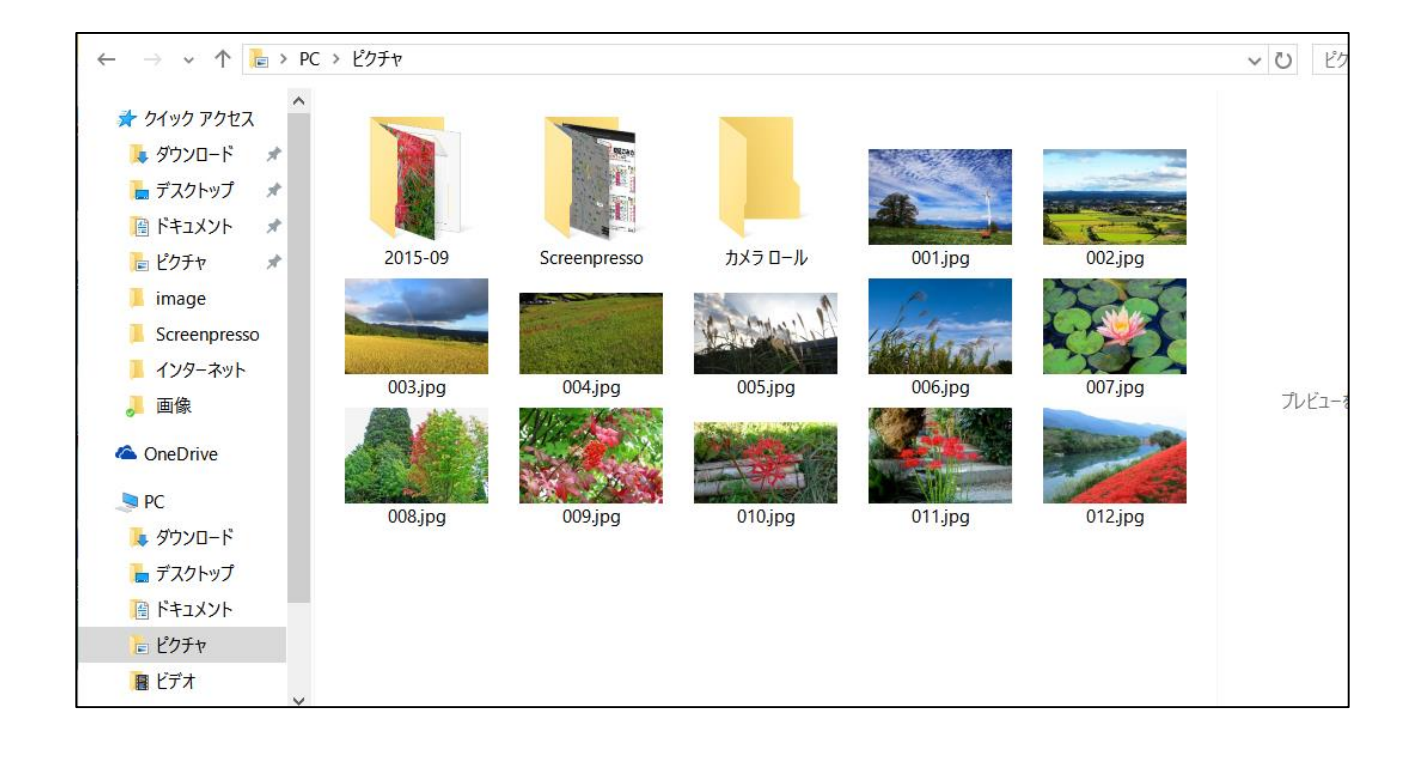

2、画像の用意ができたらアプリの動画編集プロを起動します。

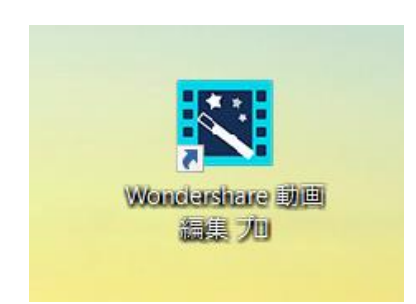